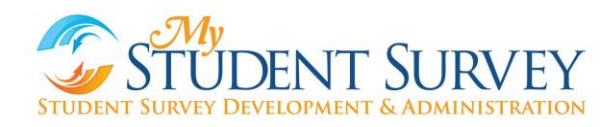

## **Guide to Accessing Teacher Reports**

Your student survey data results provide a unique source of formative and actionable feedback<br>on your instructional practice. This guide will walk you through the features of the report on your instructional practice. This guide will walk you through the features of the report that translate results into action. In tandem with other measures of your teaching practice, you can apply these results immediately to build upon your strengths and accelerate your professional growth. These results will likely confirm many things you already know about your students' as well as call attention to some teaching practices you may need to alter or change. Whatever the data reveals, it will give you a greater understanding of how your students perceive the frequency of your teaching practices and provide opportunities for growth as an educator.

#### **How Was the Survey Developed?**

The survey questions were developed using research based teaching practices and nationally recognized standards for teaching. The items have gone through extensive testing, revision, and validation using teacher focus groups to ensure fairness and student interviews to confirm that items are interpreted correctly. Finally, the survey has been piloted nationally and found to be a strong predictor or student achievement, student engagement, and student academic selfefficacy.

## **How Do We Know Students Are Taking the Survey Seriously?**

# KEEPING STUDENTS IN MIND

- No one has a bigger stake in their education than students. It can be argued that student feedback is an important measure of teaching practice as students have the most contact with teachers. Research supports that student surveys have been shown to have a strong relationship to student achievement, student academic engagement and evaluator's ratings. (Kane & Cantrell, 2010; Met Studies, 2012; Balch 2012)
- The survey provides data on your students' perceptions of your observable teaching behaviors and how they experience your classrooms. You can use this data to reflect on your practice and discuss strategies with your instructional leader and/or colleagues. See the end of this guide for more suggestions and ideas for getting the most of your student survey results.

Important steps are taken to ensure that students are providing accurate feedback. As part of this we have advanced algorithms that identify and eliminate invalid surveys. If a student's response is far away from the class average then this answer will be flagged. For instance, if a teacher's average was 4.1 for a question and a student rated them as a 1 or 2, this answer would be flagged. If a student has more than half of their answers flagged, this student's survey will be removed from the study.

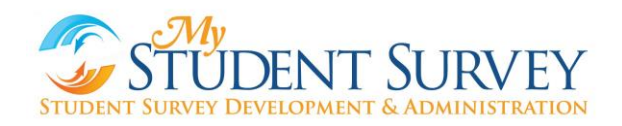

### **How to Access Your Report**

1. Go to [www.mystudentsurvey.com](http://www.mystudentsurvey.com/) and click on 'Feedback Reports'

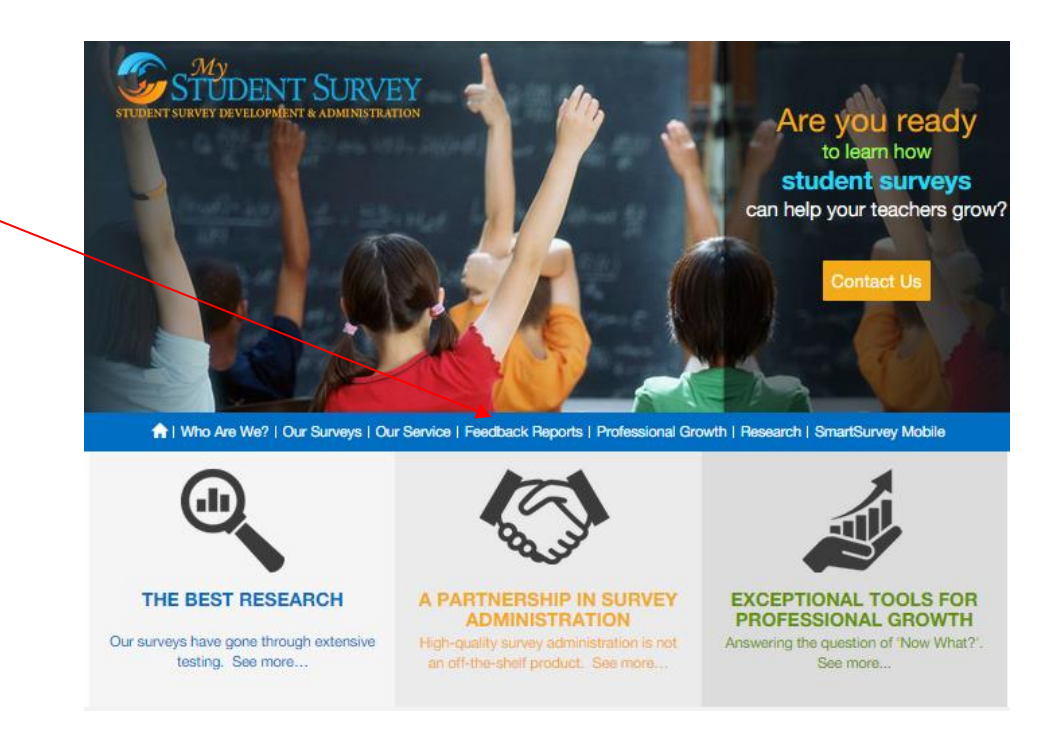

2. Click on 'Access Your Report'

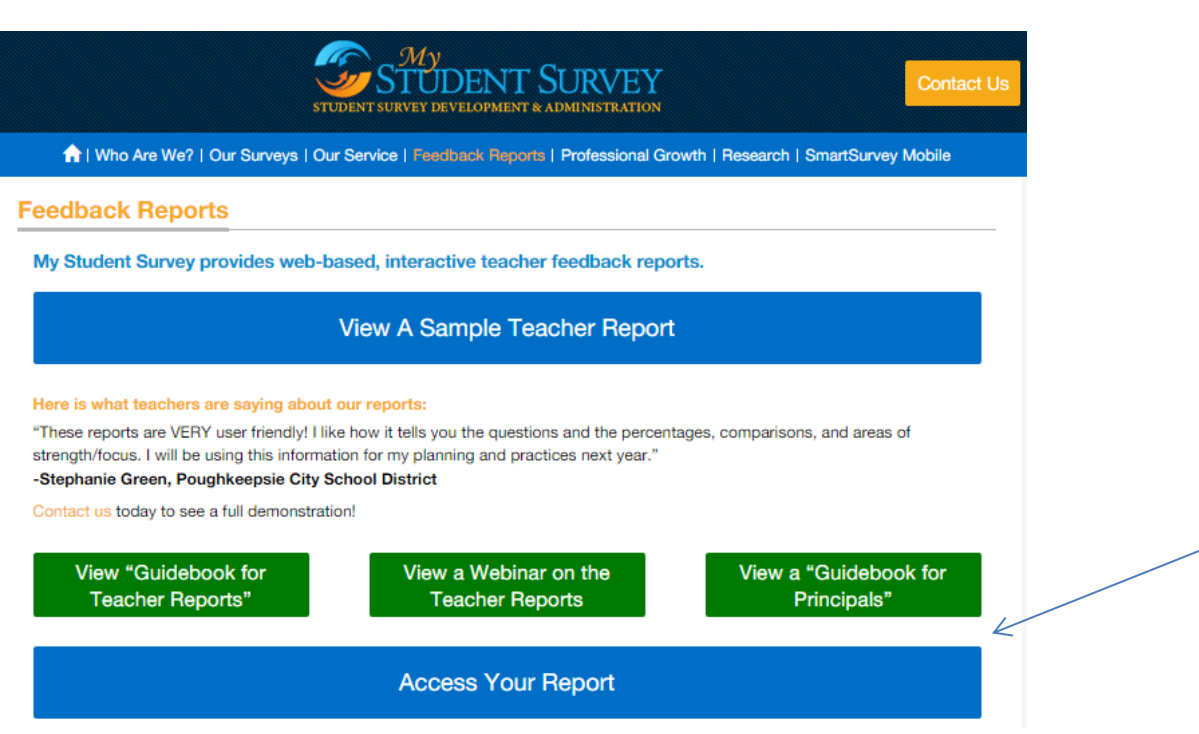

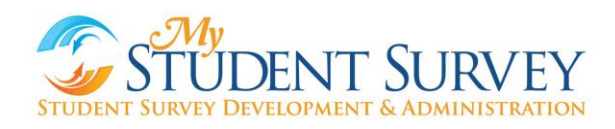

3. You will then be directed to a sign-in form. If you are a new user, click on 'Register'. If you ever forget your password, you can click on 'Forgot Password?'

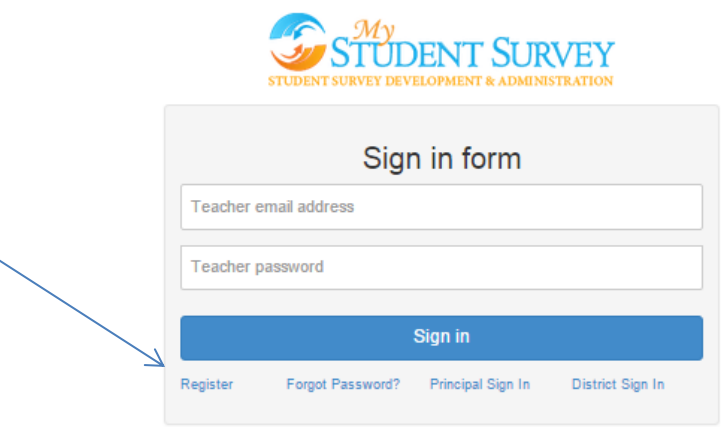

4. You will then enter in your email address and an email will be sent to you with a link to login.

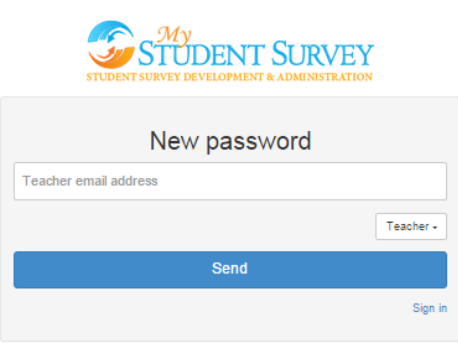

5. When you click the link, your authentication code will already be filled in the  $2<sup>nd</sup>$  box below. Enter in a new password that you will use to access results.

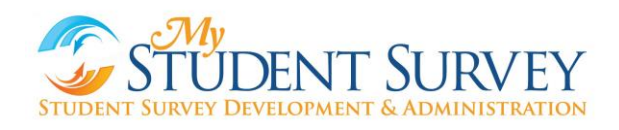

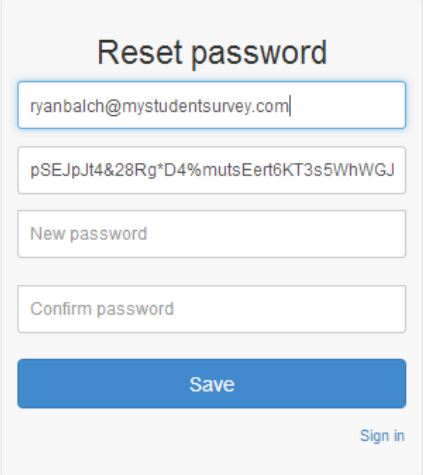

### **What Do The Results Look Like?**

The image below gives an overview of the main overview screen for the report. It outlines how teachers did within each of the categories in comparison to the school and district average for each category. The questions are organized into six larger categories of teacher roles. For elementary school teachers, there are four categories. Teachers are asked to play many roles within the classroom beyond just presenting information, ranging from counseling students to motivating students to being a manager of the classroom. The survey is organized in a manner that provides feedback on how teachers are doing within each of these areas.

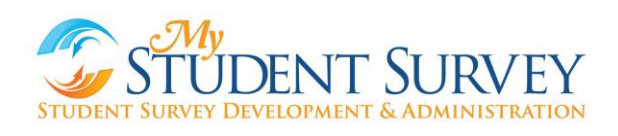

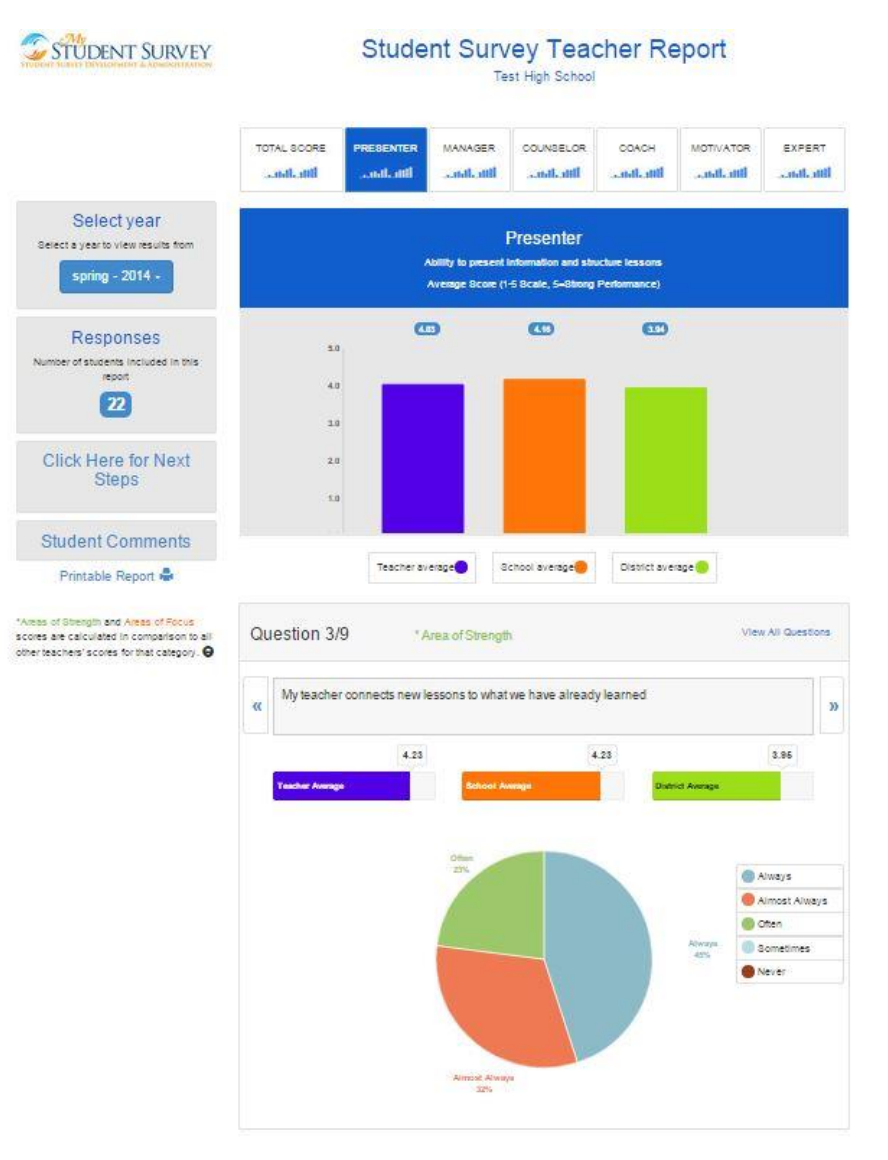

#### **Question Details**

When you click on any of the categories links (such as 'Presenter') or category graphs, the report will take you to responses for each item similar to what is pictured below. The following represent key information written within the report.

- 1. Teacher average for the Presenter Category
- 2. Teacher average for Question 1 within the Presenter Category
- 3. Percent of students that responded with each answer for Question 1
- 4. Click here to scroll through all of the question.

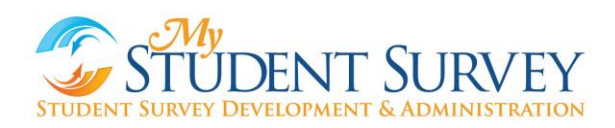

5. Click here to view all questions within the category at the same time (you can also click on the 'Printable Report' to see ALL categories and questions at the same time)

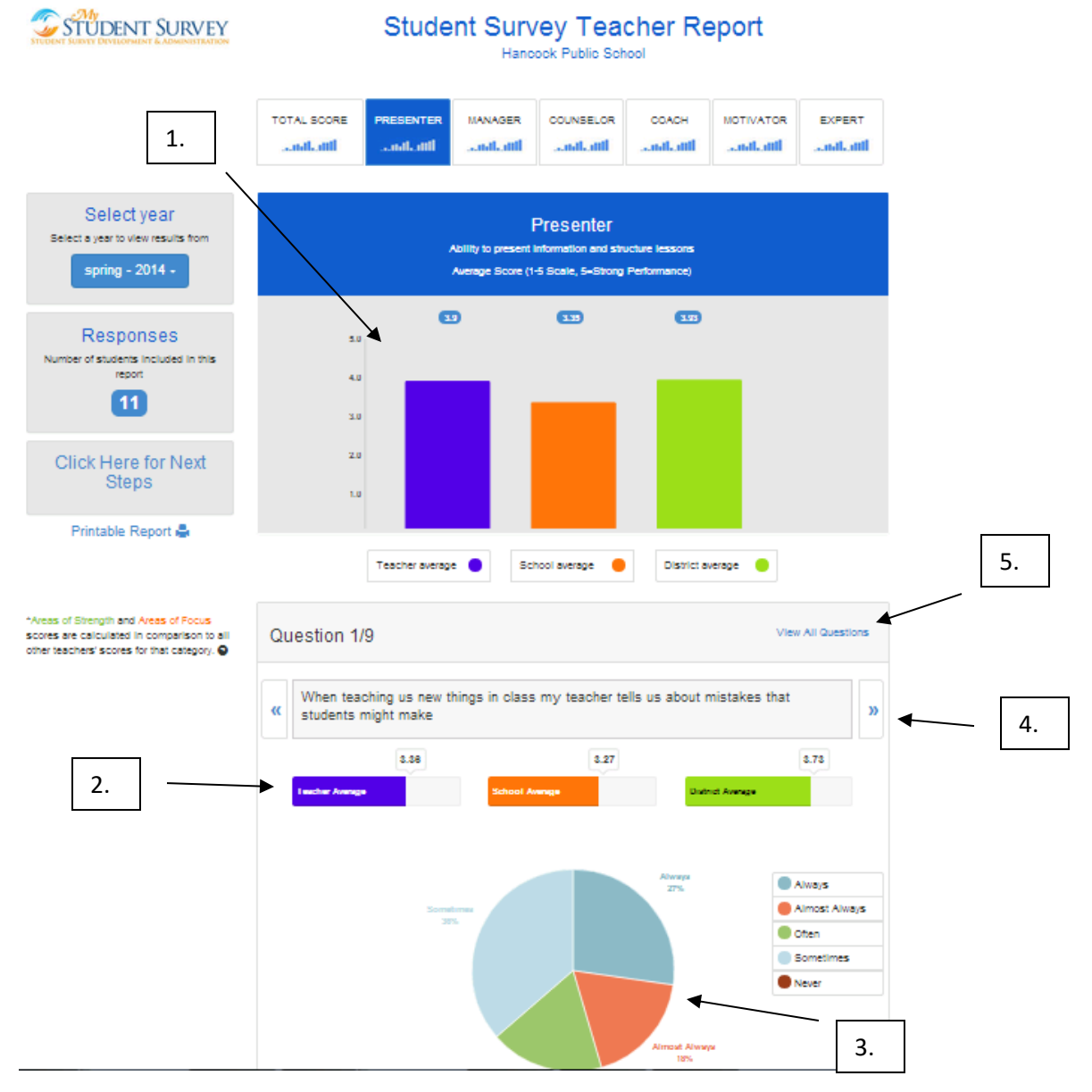

#### **Areas of Strength and Areas of Focus**

The report highlights Areas of Strength and Areas of Focus. Within each category, one question is noted as an Area of Strength and one question is noted as an Area of Focus (see below). This is determined by how a teacher's score compares to OTHER teachers for the same item. This is intended to help teachers identify areas of their practice that are working well for their current students and to help identify areas of their practice that may need to be improved up or altered for their current students.

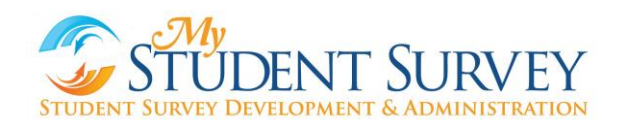

- Area of Strength: For instance, if the school average for an item is 3.0 and a teacher receives a 4.0, this would likely be their Area of Strength. At the same time, if the school average for an item was 4.5 and the teacher receives a 4.0, this would likely not be noted as an Area of Strength since their average is below the average for other teachers on that item.
- Area of Focus: It is also important to look at questions in which a teacher does not do as well on in comparison to OTHER teachers. For instance, if the average for an item is 3.0 and the teacher has an average of a 2.9, then this would NOT be noted as an Area of Focus. However, if the average for teachers was a 4.5 and the teacher scores a 2.9, this would likely be noted as the teacher's Area of Focus. Instead of just looking at the overall number (i.e. which number was the highest in the area), identifying answers relative to other teachers helps focus in on teaching practices that the individual teacher can work on rather than focusing on an item in which many teachers also had low scores.

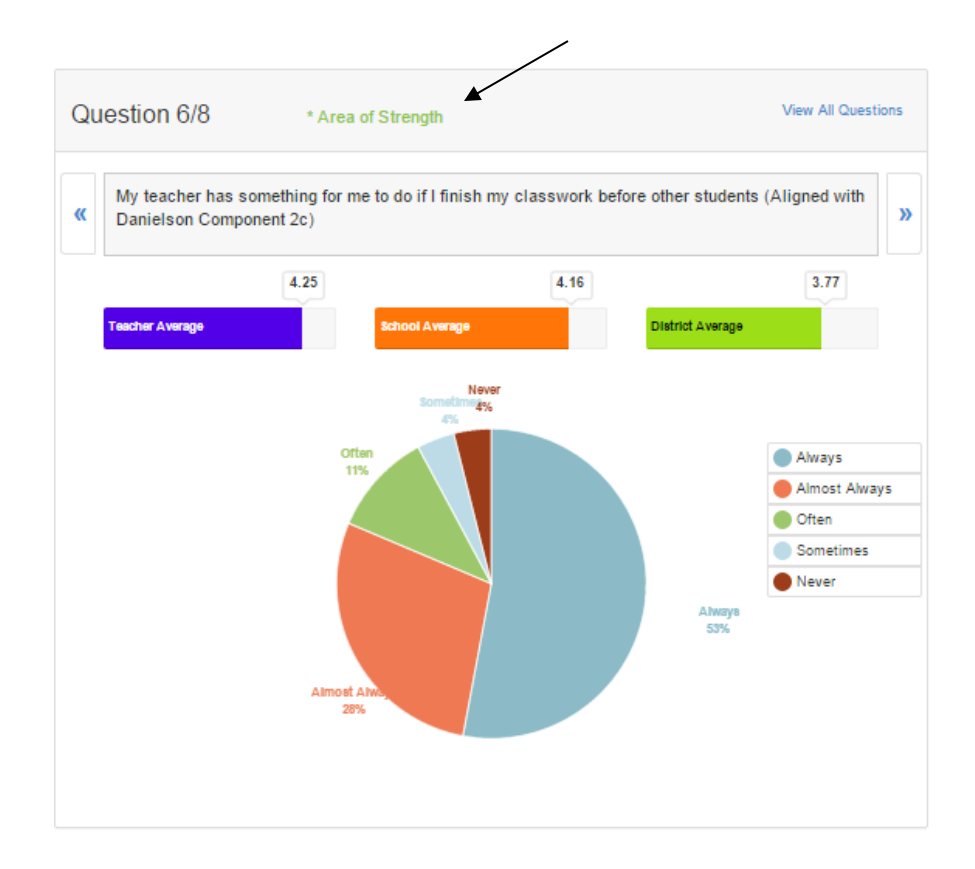

#### **Next Steps**

Your student survey results provide results about your practice, but an important step is being able to translate this into action. On the left side of the report (see arrow below) is a link that says 'Click Here for Next Steps'. When you click on this link, you will be taken to a template that helps you plan out what practices you'd like to focus on and the upcoming lessons where you might use this new skill. The page displays all of your Areas of Focus. Click the box next to the ones you want to work. Now you will see a text box where you can enter in the strategies you'd like to try as well as the upcoming lessons where you would like to try them. You can do

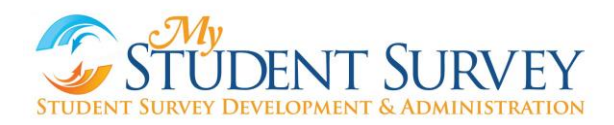

this for as many Areas of Focus as you would like. When you're finished, you can enter in the email of your instructional coach, a colleague, or anyone else you would like to see this template (this is optional). You then enter in your own email and click 'Send'. For ideas on some strategies, see the section below on our Video Library.

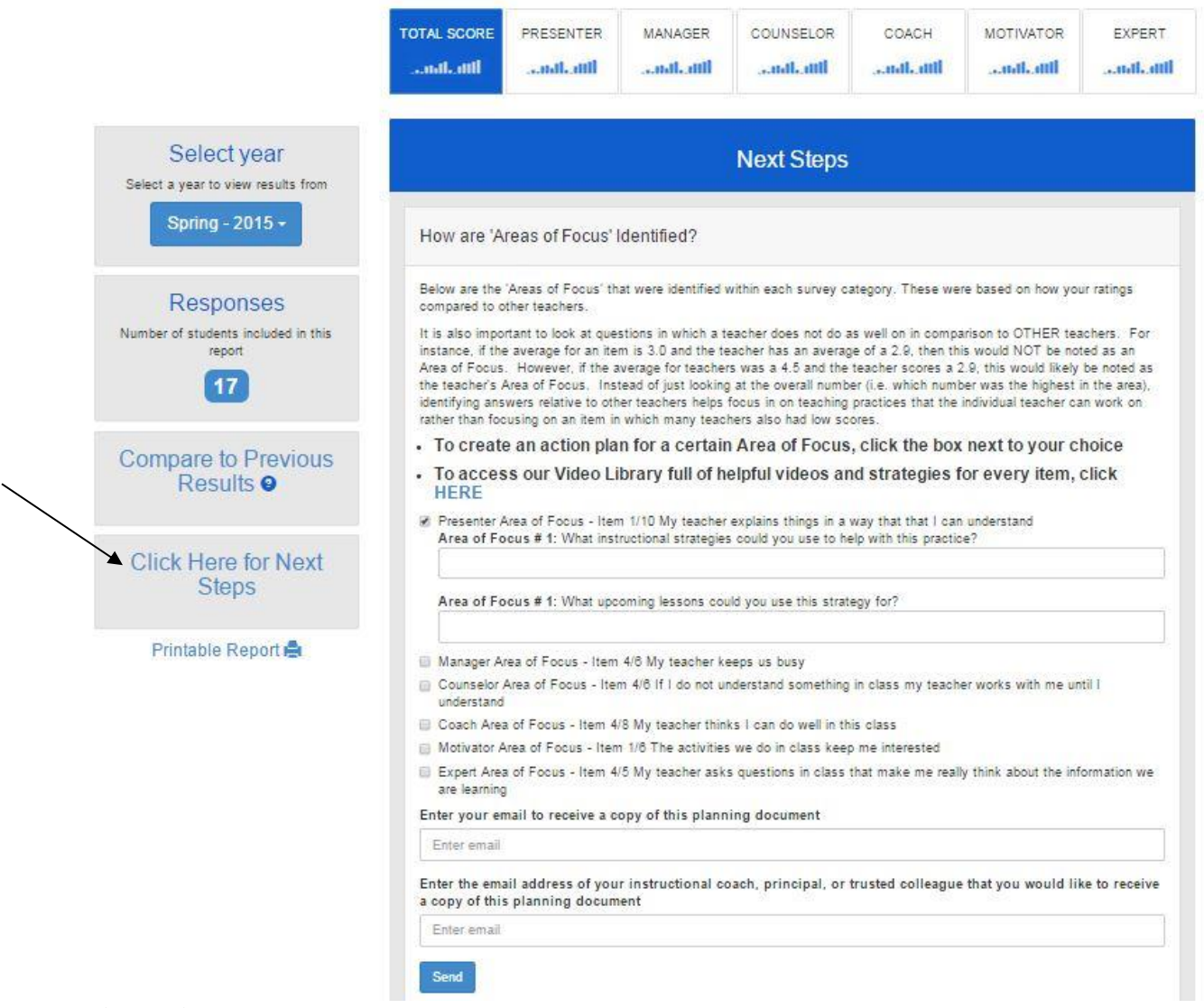

#### **Video Library**

To help give you some ideas for teaching practices for survey items, we have created an extensive Video Library. From within your 'Next Steps' page, you'll see the link that takes you to the Video Library just above your Areas of Focus. From the main page of the Video Library (displayed below), you can click on any category to see videos aligned with each item on the survey within that category. These can help you plan out your next steps.

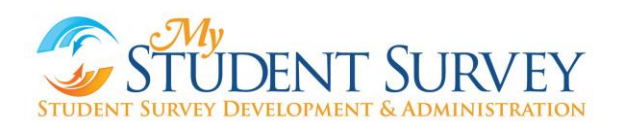

#### **Video Library**

Congrats! You've taken the next step in accelerating your professional growth.

#### **Welcome to the Video Library!**

Below are links for each of the six categories on the STeP survey (the six Roles of a Teacher). When you click on the link you will find information for each item within that category. We have videos produced by the Teaching Channel as well as other helpful teaching strategies and ideas. We have gone through each item on the STeP survey and and provided a crosswalk to relevant videos and strategies.

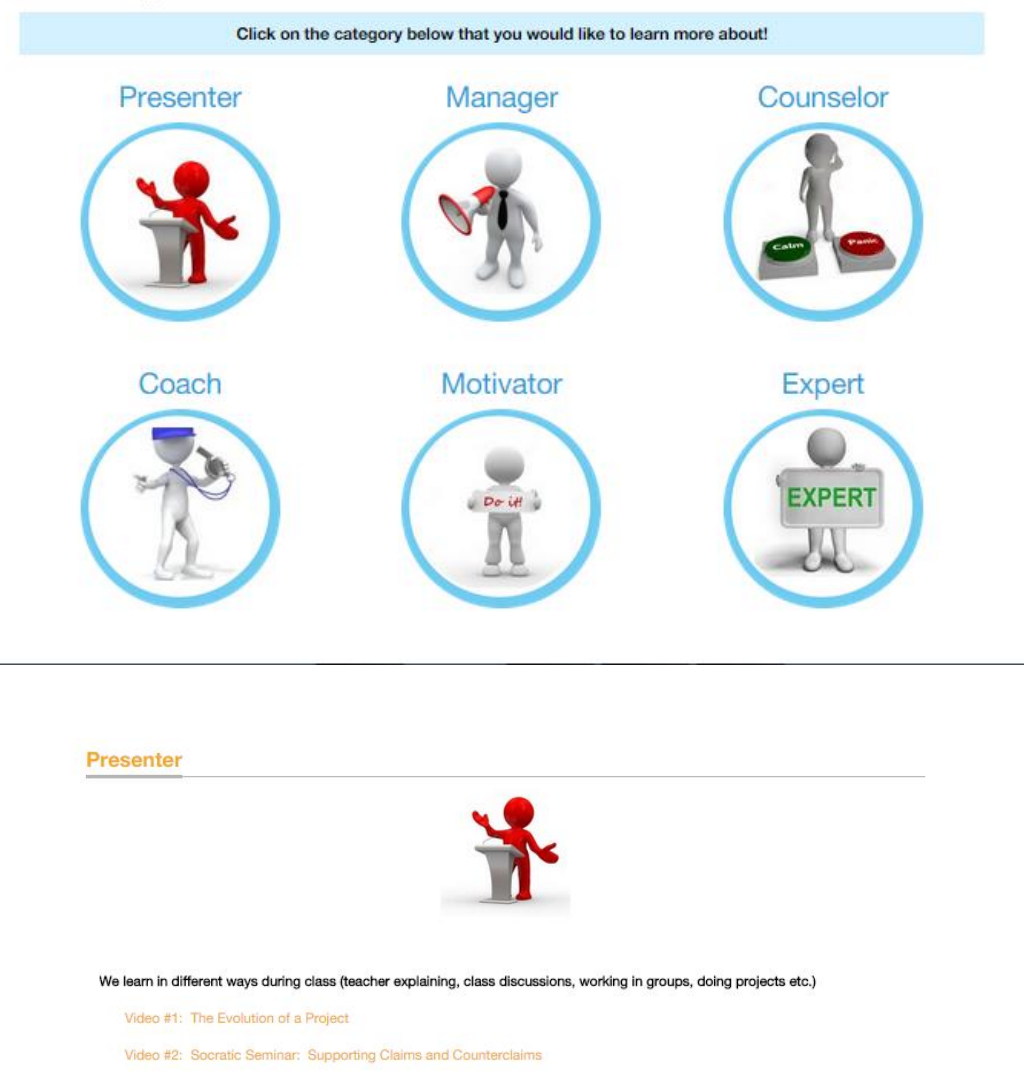

### **Longitudinal Data Display**

Another feature of the reports is that they can track data over time. This is available following the **second** administration of the survey. As shown in the screen shot below, teachers can click on 'Compare to Previous Results' and graphs for both category scores and item scores are displayed in comparison to school average over time. For questions on how to see category and item scores over time, click on the question mark button next to the link.

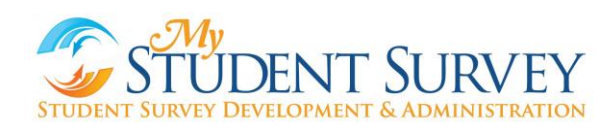

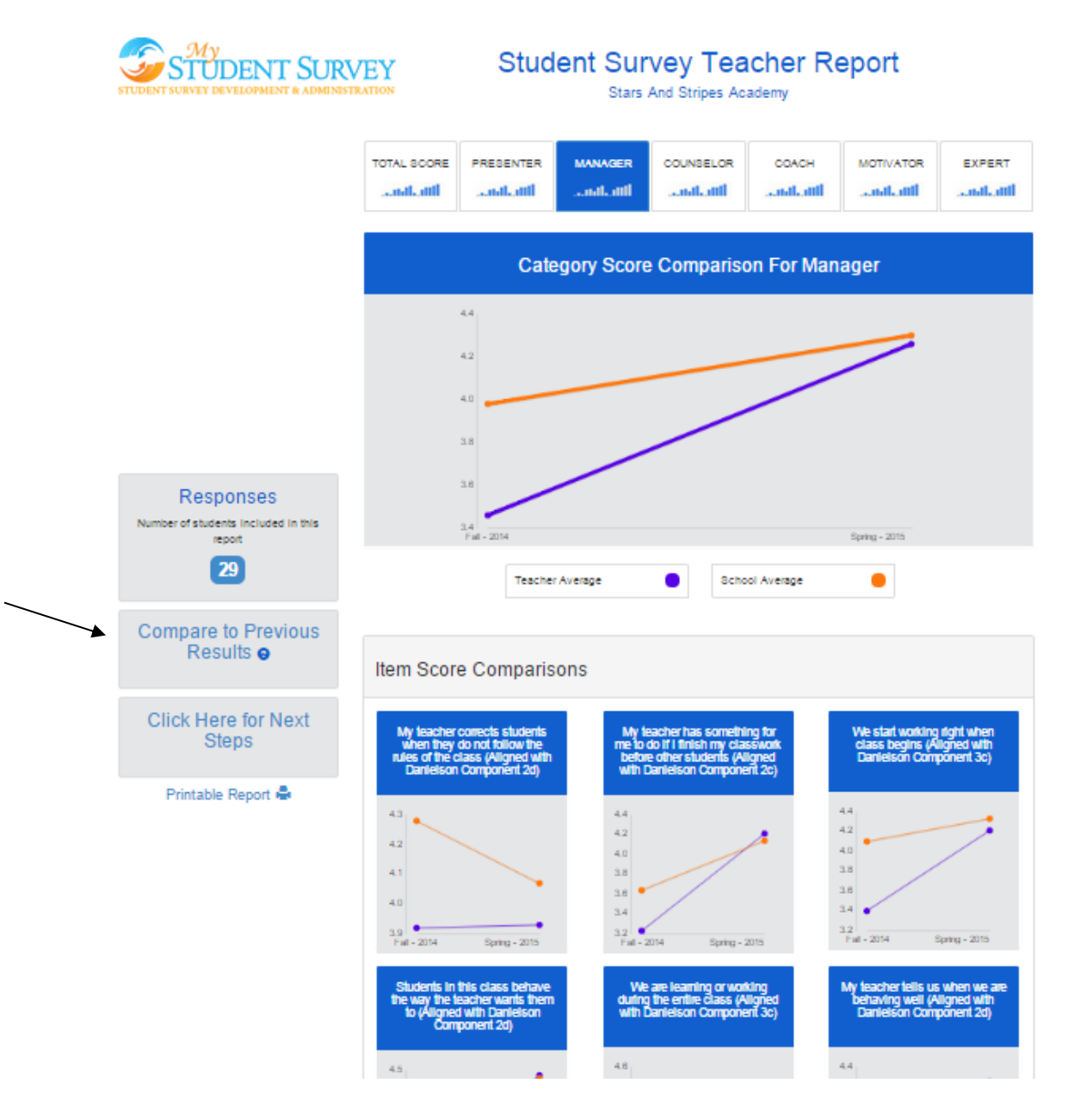

**What should I do now with my student survey results?**

When reflecting on your results individually, ask the following questions:

- What kind(s) of feedback from my students was I expecting?
- What did I discover about my students and/or the classroom environment that was most surprising?
- How does what I learned about my students confirm what I already knew?

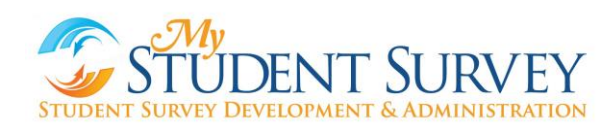

Consider partnering with a colleague(s) to discuss your results. Choose a colleague(s) from the same grade level or subject area, your mentor or instructional coach, or a trusted colleague who you can have honest and candid conversations with. While it can sometimes be a "risky" thing to talk about your professional practice with another person, there are enormous benefits improving classroom practices, and creating a culture of collaboration - to engaging in reflective dialogue with colleagues about your work. Here are some questions to think about with your colleagues?

- Share some of your practices that you use for your 'Areas of Strength'. What is something that works for you?
- Ask your colleague(s) about an 'Area of Strength' that they had. What strategies or techniques do they use for that practice?
- What did teachers do in my 'Areas of Focus' that I could either collaborate with or observe?

Although challenging, some teachers have found it helpful to ask their students for help. Here are some sample questions you could ask your students:

- I saw in my results that you noted I need to do X more often. Does that seem right?
- What have you seen other teachers do for X that worked well?
- It was surprising to see that X was noted as my Area of Focus because I do Y (describe things that you do that seem to address the item). Is there a way that I could do X better?

What opportunities will you need for differentiated professional learning to support improvements or changes in teaching practice?

- $\blacksquare$  How will I use the feedback data to inform future instruction and my professional practice?
- What professional learning opportunities would help you to enhance your practice?
- I Identify two or three immediate next steps that you can take to enhance your practice.